# **Customer Relationship Management**

### Introduction

atACC CRM at its core is a customer relationship management module, an application that helps you manage and track relationships with your leads, customers, and partners. It would focus on helping you manage sales leads and move them from point A to point B in your funnel.

| CRM                                                                            | Hai, Admin!<br>Administrator<br>Log Out                                                      | Favourites             | 5 í Dashboard 曼 CRM                                                    | (Tutorial 🖻 Main Branch 🛱 Fisca                                      | 499 English ▼ 🏚 - 🗹 X<br>1Period 🖬 7/2/2022 🔇 11:44:35 AM |
|--------------------------------------------------------------------------------|----------------------------------------------------------------------------------------------|------------------------|------------------------------------------------------------------------|----------------------------------------------------------------------|-----------------------------------------------------------|
| <ul> <li>실 Lead</li> <li>◇ Deal</li> <li>◇ Sales</li> <li>◇ Support</li> </ul> | Rating Count<br>All<br>5 Star -<br>4 Star -<br>3 Star -<br>2 Star -<br>1 Star -<br>Unrated - | All Employee 🛛 🔻       | Lead & Deal<br>Lead Deal<br>All Status V<br>No record<br>Pending : 0/0 | All V<br>All Employee V<br>All Status V<br>No record<br>Pending: 0/0 | on All V<br>All Employee V                                |
| 🔍 Warranty                                                                     | Activities                                                                                   | Toda<br>e Employee Frr | -                                                                      | Revenue Last Week                                                    | ✓ All Employee     ✓     Sales     Westerb Descurate      |
| Image: Reports      Image: Reports      Image: Settings      Image: Help       | No. Type woo                                                                                 |                        | on Joke 10 Date                                                        | Mon Wed Fri                                                          | Warranty Renewal                                          |
| Version : 19.0.1045                                                            | Warranty Expiry                                                                              |                        | Today ▼ Support                                                        | All Stat                                                             | us 🔻 All Employee 🔻                                       |

### > Lead

#### 1. New Lead

| 🖉 New Lead            | Voucher No: LD1            | Voucher Date :      | 7/ 2/2022 📑 🔨 – 💌 X                                           |
|-----------------------|----------------------------|---------------------|---------------------------------------------------------------|
| * Name :              | • New O Existing           |                     | : Advertisement • +<br>: Telephone • +                        |
| * Customer :          | Mr. •                      | Industry Type       | None +                                                        |
| Company :             |                            | Purpose of Lead     | • • •                                                         |
| Address 1 :           |                            | Referred By         | : 💿 None 🔿 Agent 🔿 Party                                      |
| Address 2 :           |                            | Agent               | · · ·                                                         |
| Address 3 :           |                            | Misc. Party         | : +                                                           |
| City :                |                            | * Status            | : Open 👻 🛨                                                    |
| State :               |                            | * Registered By     |                                                               |
|                       | United Kingdom 🔹           | Report To           | : [None] +                                                    |
| Postal Code :         |                            | Add Product Remarks |                                                               |
| Telephone :           |                            | / Service           |                                                               |
| * Mobile :            |                            |                     |                                                               |
| Social Media Number : | +44 •                      | Rating              | $\cdot \diamond \diamond \diamond \diamond \diamond \diamond$ |
| Email :               |                            |                     |                                                               |
| Website :             |                            |                     |                                                               |
| 🕂 New 💾 Sa            | ve 🕞 Edit 🖶 Print 💼 Delete | E Search            |                                                               |

On this stage one can create new lead by choosing lead source, lead mode, purpose of lead etc. Also one can update status of a lead either open or close

| 2. | Lead | Email | Subm | ission |
|----|------|-------|------|--------|
|----|------|-------|------|--------|

| 🗟 Lead Ema                | ail Submission | Voucher No : LDES1 | <b>Vouche</b> | r Date: 7/ 2/2022 | - 🛛 X |
|---------------------------|----------------|--------------------|---------------|-------------------|-------|
| * Lead Voucher:           |                |                    | * Status :    |                   | • +   |
| Lead Name :<br>Customer : |                |                    | Note 1 :      |                   |       |
| Recipient :<br>Email ID:  |                |                    | Note 2 :      |                   |       |
| cc:                       |                |                    | Attachments   |                   |       |
| BCC :<br>Subject :        |                |                    | Send Date :   | 7/ 2/2022         |       |
| Send By :<br>Content :    |                | •                  | +             |                   |       |
| content.                  |                |                    |               |                   |       |
|                           |                |                    |               |                   |       |
|                           |                |                    |               |                   |       |
| + New                     | Save 🗘 Edit    | 💼 Delete 🛛 🗮 Se    | arch          |                   |       |

On this stage it update the communication we made by email by the following lead. Also on this window one can sent email by filling content, subject etc. along with email id

#### 3. Lead Demo

| 🚍 Lead Demo                      | Voucher No : LDD1                     | ÷ 🖬 Va     | oucher Date : 6/30     | 0/2022 | < - | X   |
|----------------------------------|---------------------------------------|------------|------------------------|--------|-----|-----|
| * Lead Voucher:<br>Lead Name:    |                                       |            | * Status :<br>Note 1 : | Open   |     | • + |
| Customer :<br>* Demo Mode :      | None                                  |            |                        |        |     |     |
| * Assigned By :                  | Althaf(support)                       | - +        | Note 2 :               |        |     |     |
| * Assigned To :<br>* Demo From : | Althaf(support)<br>6/30/2022 05:58 PM | • +        | * Demo Count :         | - 1    | +   |     |
| * Demo To :                      | 6/30/2022 05:58 PM                    |            |                        |        |     |     |
|                                  |                                       |            |                        |        |     |     |
| 🕂 New 💾 Sav                      | re D. Edit 🗊 Delete                   | ात् Search |                        |        |     |     |

Lead demo can schedule demo based on lead received. Can set Demo mode, Assigned person, Date and time as well. It also record number of demo arranged for the particular customer.

#### 4. Lead Meeting

| 🎯 Lead Meetin    | g Voucher No : LDM1 | ÷          | Voucher Date : 6/ | /30/2022 | $\leq_0^0$ | - | X |
|------------------|---------------------|------------|-------------------|----------|------------|---|---|
| * Lead Voucher:  |                     |            | * Status :        | Open     |            | • | + |
| Lead Name :      |                     |            | Note 1 :          |          |            |   |   |
| Customer :       |                     |            |                   |          |            |   |   |
| Subject :        |                     |            | Note 2 :          |          |            |   |   |
| * Meeting Mode : | None                | •          | +                 |          |            |   |   |
| * Assigned By :  | Althaf(support)     | •          | +                 |          |            |   |   |
| * Assigned To :  | Althaf(support)     | -          | +                 |          |            |   |   |
| * Meeting From : | 6/30/2022 06:01 PM  |            |                   |          |            |   |   |
| * Meeting To :   | 6/30/2022 06:01 PM  |            |                   |          |            |   |   |
|                  |                     |            |                   |          |            |   |   |
|                  |                     |            |                   |          |            |   |   |
| + New 💾 Save     | Edit 🗍 Delete       | ात् Search |                   |          |            |   |   |

Here on this Stage we can schedule meeting if required. It includes meeting mode, Assigned person Date & Time. Also it store the status of meeting Open or Close.

### 5. Lead Transfer

| \land Lead Trans          | fer Voucher No : LDT1  | Voucher Dat   | te: 6/30/2022 | • | - | Х |
|---------------------------|------------------------|---------------|---------------|---|---|---|
| * Lead Voucher:           |                        |               | Note 1 :      |   |   |   |
| Lead Name :<br>Customer : |                        |               |               |   |   |   |
| * Transferring From :     |                        | ~             | Note 2 :      |   |   |   |
| * Transferring To :       | Althaf(support)        | • +           |               |   |   |   |
| Transferring Reason :     |                        |               |               |   |   |   |
|                           |                        |               |               |   |   |   |
|                           |                        |               |               |   |   |   |
|                           |                        |               |               |   |   |   |
| + New 🂾 Sav               | /e 🕞 Edit <u>व</u> Del | lete 🔙 Search |               |   |   |   |
|                           |                        |               |               |   |   |   |

On this stage if required we can transfer the lead to another employee with reason of transfer.

#### 6. Lead Status

| Lead Status     |       |    | Х      |
|-----------------|-------|----|--------|
| * Lead Voucher: |       |    |        |
| Lead Name :     |       |    |        |
| Customer :      |       |    |        |
| Closed By :     |       |    |        |
| Status :        |       |    | •      |
| Rating :        | ***** |    |        |
|                 |       |    |        |
|                 |       |    |        |
|                 |       | ОК | Cancel |

Lead status can update the current status of the lead either closed or open along with employee name who closed with rating.

### > Deal

### 1. New Deal

| 🔮 New Deal            | Voucher No : DL1           | Voucher Date : 7                  | / 2/2022 🗐 🔹 🚽 🔨 – 💌 X                                                                            |
|-----------------------|----------------------------|-----------------------------------|---------------------------------------------------------------------------------------------------|
| Lead Voucher :        |                            | * Deal Source :                   | Advertisement - +                                                                                 |
| * Name :              |                            | * Deal Mode :                     | Telephone 👻 +                                                                                     |
|                       | • New O Existing           | Industry Type :                   | None +                                                                                            |
| * Customer :          | Mr. •                      | Purpose of Deal :                 | None 🝷 +                                                                                          |
| Company :             |                            | * Stage :                         | • +                                                                                               |
| Address 1 :           |                            | Misc. Referred By :               | ● None ○ Agent ○ Party                                                                            |
| Address 2 :           |                            | Agent :                           | * +                                                                                               |
| Address 3 :           |                            | Party :                           | +                                                                                                 |
| City & State :        |                            | * Status :                        | Open - +                                                                                          |
| Country :             | United Kingdom 🔹           | * Registered By :                 | . +                                                                                               |
| Postal Code :         |                            | Add Product / Service Report To : | [None]                                                                                            |
| Telephone :           |                            |                                   | []                                                                                                |
| * Mobile :            | +44 •                      | Quoted Amount :                   |                                                                                                   |
| Social Media Number : | +44 •                      | Discount :                        |                                                                                                   |
| Email :               |                            | Expected Revenue :                |                                                                                                   |
| Website :             |                            | Deal Period :                     | 7/ 2/2022                                                                                         |
| , inclusive.          |                            | Rating :                          | $\Box \Box \Box \Box \Box \Box \Box \Box \Box \Box \Box \Box \Box \Box \Box \Box \Box \Box \Box $ |
| + New 🂾 Sar           | ve 🗋 Edit 🖶 Print 🗊 Delete | E Search                          |                                                                                                   |

Here on this stage one can add deal by choosing Deal source, Deal mode, Deal stage, Referred by etc. along with deal status. Also can add product or service on the deal stage.

#### 2. Deal Demo

| 😡 Deal Demo                                     | Voucher No : DLD1       |          | /oucher Date : 6/3     | 30/2022 |   | < | - |   | X |
|-------------------------------------------------|-------------------------|----------|------------------------|---------|---|---|---|---|---|
| * Deal Voucher:<br>Deal Name:<br>Customer:      |                         |          | * Status :<br>Note 1 : | Open    |   |   |   | • | + |
| * Demo Mode :                                   | None<br>Althaf(support) | • •      | Note 2 :               |         |   |   |   |   |   |
| * Assigned To :<br>* Demo From :<br>* Demo To : |                         | • +      | * Demo Count :         | •       | 1 |   | + |   |   |
|                                                 |                         |          |                        |         |   |   |   |   |   |
| + New 💾 Sav                                     | re 🕞 Edit 🛅 Delete      | 🔄 Search |                        |         |   |   |   |   |   |

Deal demo can schedule demo based on deal received. Can set Demo mode, Assigned person, Date and time as well. It also record number of demo arranged for the particular customer.

#### 3. Deal Meeting

| <table-cell-rows> Deal Meeting</table-cell-rows> | g Voucher No :     | DLM1           | Voucher Date : | 6/30/2022 | < | - |   | Х |
|--------------------------------------------------|--------------------|----------------|----------------|-----------|---|---|---|---|
| * Deal Voucher:                                  |                    |                | * Status :     | Open      |   | - | + |   |
| Deal Name :                                      |                    |                | Note 1 :       |           |   |   |   |   |
| Customer :                                       |                    |                |                |           |   |   |   |   |
| Subject :                                        |                    |                | Note 2 :       |           |   |   |   |   |
| * Meeting Mode :                                 | None               |                | + Note 2.      |           |   |   |   |   |
| * Assigned By :                                  | Althaf(support)    |                | +              |           |   |   |   |   |
| * Assigned To :                                  | Althaf(support)    |                | +              |           |   |   |   |   |
| * Meeting From :                                 | 6/30/2022 06:33 PM |                | •              |           |   |   |   |   |
| * Meeting To :                                   | 6/30/2022 06:33 PM |                | •              |           |   |   |   |   |
|                                                  |                    |                |                |           |   |   |   |   |
|                                                  |                    |                |                |           |   |   |   |   |
| + New 💾 Save                                     | C, Edit            | Delete 🛃 Searc | h              |           |   |   |   |   |

Here on this stage we can schedule meeting if required. It includes meeting mode, Assigned person Date & Time. Also it update the status of meeting Open or Close.

### 4. Deal Transfer

| Youcher No     | : DLT1         | Voucher Date : | 6/30/2022 | ] <                                    | -                                      |                                        | Х                    |
|----------------|----------------|----------------|-----------|----------------------------------------|----------------------------------------|----------------------------------------|----------------------|
|                |                | Note 1         | :         |                                        |                                        |                                        |                      |
|                |                |                |           |                                        |                                        |                                        |                      |
| (thaf(support) | · ·            | _              | :         |                                        |                                        |                                        |                      |
|                |                |                |           |                                        |                                        |                                        |                      |
|                |                |                |           |                                        |                                        |                                        |                      |
|                |                |                |           |                                        |                                        |                                        |                      |
| 🕞 Edit 🗂       |                | _              |           |                                        |                                        |                                        |                      |
|                | lthaf(support) | Ithaf(support) | Note 1    | Note 1 :<br>Note 2 :<br>Ithaf(support) | Note 1 :<br>Note 2 :<br>Ithaf(support) | Note 1 :<br>Note 2 :<br>Ithaf(support) | Note 1 :<br>Note 2 : |

On this stage if required we can transfer the lead to another employee with reason of transfer.

### 5. Sales Estimation

| 📑 Sales Est      | timation | Voucher         | No: DLSE1    | ▲<br>▼ |   | Vouch    | er Date : | 6/30/2022      |        | -        | X    |
|------------------|----------|-----------------|--------------|--------|---|----------|-----------|----------------|--------|----------|------|
| * Deal Voucher : |          |                 |              |        | 2 | 5l.No    | Name      |                | Qty    | ItemNote |      |
| Deal Name :      |          |                 |              |        | • |          |           |                |        |          |      |
| Customer :       |          |                 |              |        |   |          |           |                |        |          |      |
| Agent :          |          |                 |              | -      |   |          |           |                |        |          |      |
| Quoted Amount :  |          |                 |              |        |   |          |           |                |        |          |      |
| Discount :       |          |                 |              |        |   |          |           |                |        |          |      |
|                  | Ν        | lew / Edit Sale | s Estimation |        |   |          |           |                |        |          |      |
| Estimation :     |          |                 |              |        |   |          |           |                |        |          |      |
| Comments :       |          |                 |              |        |   |          |           | Count of Estin | nation |          | 0.00 |
|                  |          |                 |              |        |   |          |           | Grand          | Total  |          | 0.00 |
| + New            | Save     | C, Edit         | 🖶 Print      | Delete |   | ्रि Sear | ch        |                |        |          |      |

On this stage one can add product/service estimation.

### 6. Stage update

| 📀 Stage U                     | pdate          | Voucher No : | DLSG1  | ÷        | Voucher Date : | 6/30/2022 | - | Х |
|-------------------------------|----------------|--------------|--------|----------|----------------|-----------|---|---|
| * Deal Voucher:<br>Deal Name: |                |              |        |          | Note 1 :       |           |   |   |
| Customer :<br>* From Stage :  |                |              |        | +        | Note 2 :       |           |   |   |
| * To Stage :                  |                |              |        | • +      |                |           |   |   |
| * Updated By :                | Althaf(support | )            |        | • +      |                |           |   |   |
|                               |                |              |        |          |                |           |   |   |
| + New                         | Save           | ), Edit      | Delete | g Search |                |           |   |   |

On this stage one can transfer one stage to another.

#### 7. Deal Status

| Deal Status     |      |    | Х      |
|-----------------|------|----|--------|
| * Deal Voucher: |      |    |        |
| Deal Name :     |      |    |        |
| Customer :      |      |    |        |
| Closed By :     |      |    | *      |
| Status :        |      |    | -      |
| Rating :        | **** |    |        |
|                 |      | ОК | Cancel |

Deal status can update the current status of the deal either closed or open along with employee name who closed with rating.

# 8. Party Creation

| 200 | 👌 Party      | Creat   | ion                   |              |            |                |   | Х |
|-----|--------------|---------|-----------------------|--------------|------------|----------------|---|---|
|     | _            |         | * Code :              | PRT1         |            | Deal Voucher : |   |   |
|     |              |         | * Name :              |              |            |                |   |   |
|     |              |         | * Group :             | Debtors      |            |                | • | • |
|     |              |         | * Account :           |              |            |                |   |   |
|     |              | _       |                       |              |            |                |   |   |
|     | 🗖   🗊        | õ       |                       |              |            |                |   |   |
|     |              |         | Status :              | • Active     | Inactive   |                |   |   |
|     | Contact Deta | ails    | Company Name :        |              |            |                |   |   |
|     | Shipping Det | tails   | Contact Person :      |              |            |                |   |   |
|     |              |         | Address 1 :           |              |            |                |   |   |
|     | Transaction  | Details | Address 2 :           |              |            |                |   |   |
|     | Deal Details |         |                       |              |            |                |   |   |
|     | Documents    |         | City :                |              |            | State :        |   |   |
|     |              |         | Country :             | United Kingo | lom        |                | • |   |
|     | Contact Pers | on      | Postal Code :         |              |            | Telephone :    |   |   |
|     | Other Detail | s       | Social Media Mobile : |              |            | Mobile :       |   |   |
|     |              |         | Email :               |              |            |                |   |   |
|     |              |         | Website :             |              |            |                |   |   |
|     | + New        | 💾 Sar   | ve 🕞, Edit            | Delete       | ात् Search |                |   |   |

On this stage party can be created for further flow of the deal. It can attach documents as well

### 9. Advance Payment

| Advance                 | Payment va | DLADV1     | <b>Vouch</b> | ner Date : 7/ 2/2022 | 2 🔍     | - 💌 X  |
|-------------------------|------------|------------|--------------|----------------------|---------|--------|
| * Deal Voucher :        |            |            | * Ca         | shier :              |         | • +    |
| Deal Name :             |            |            | Comm         | ents :               |         |        |
| Customer :<br>* Party : |            |            | +            |                      |         |        |
|                         |            |            |              |                      |         |        |
| Mode                    | Account    |            | Instrument   | Number Ca            | rd Type | Amount |
|                         | •          |            | ·            |                      |         |        |
|                         |            |            |              |                      |         |        |
|                         |            |            |              |                      |         |        |
|                         |            |            |              |                      |         |        |
|                         |            |            |              |                      |         |        |
|                         |            |            |              |                      |         |        |
|                         |            |            |              |                      |         |        |
| + New                   | Save       | Print 💼 De | lete 🔄 Sear  | ch                   | Total : | 0.00   |

On this stage one can receive advance payment from customer based on the deal followed.

| 🛜 Sales Invoice          | Voucher No : DLSI1               | ÷, | Vouc  | her Date : 7/        | 2/2022 |      | <       | -        | X      |
|--------------------------|----------------------------------|----|-------|----------------------|--------|------|---------|----------|--------|
| * Deal Voucher :         |                                  |    | Sl.No | Product /<br>Service | Name   |      |         | Qty      | Iter   |
| Deal Name :              |                                  |    |       | - Jervice            |        |      |         | 1        |        |
| Customer :               |                                  |    |       |                      |        |      |         |          |        |
| * Party :                | +                                |    |       |                      |        |      |         |          |        |
| Agent :                  | ~                                |    |       |                      |        |      |         |          |        |
| Quoted Amount :          |                                  |    | 1     | Due duet (           | 1      |      |         | _        |        |
| Discount :               |                                  |    | Sl.No | Product /<br>Service | Name   |      |         | Warrant  | tyDate |
| Final Sales Estimation : |                                  |    |       |                      |        |      |         | 7/2/2022 | 2      |
| Salesman / Serviceman :  | - +                              |    |       |                      |        |      |         |          |        |
| New / Edit Sales Invoice | New / Edit Service Sales Invoice |    |       |                      |        |      |         |          |        |
| Sales Invoice :          |                                  |    |       |                      |        |      |         |          |        |
| Service Sales Invoice:   |                                  |    |       |                      |        |      |         |          |        |
| Comments :               |                                  |    |       | Sale                 | s      | 0.00 | Advance |          | 0.00   |
|                          |                                  |    |       | Service Sale         | es     | 0.00 | Payment |          | 0.00   |
|                          | Count of Invoice                 |    |       |                      |        |      |         |          |        |

On this stage one can add sales or service based on estimation. Also payment can be done from this window.

### > Support

### 1. <u>Support Entry</u>

| 🚳 Support Er           | ntry       | Voucher No : | SPE1   | ÷             | Voucher Date : 7    | / 2/2022            | - | ] X |
|------------------------|------------|--------------|--------|---------------|---------------------|---------------------|---|-----|
| * Party :              |            |              |        |               | * Support Mode :    | Telephone           | • | +   |
| Company :              |            |              |        |               | * Stage :           |                     | - | +   |
| Mobile :               |            |              |        |               | * Status :          | Open                | • | +   |
| Email :                |            |              |        | Check History | * Response :        | Will arrange a Demo | • | +   |
| Reported Person :      |            |              |        | _             | * Potential :       | Cold                | • | +   |
| * Type of Support :    | None       |              | -      | +             | Registered Date :   | 7/ 2/2022 10:59 AM  |   |     |
| Complaint :            |            |              | •      | Expe          | cted Closing Date : | 7/ 2/2022 10:59 AM  |   |     |
| Product :<br>Remarks : |            |              |        |               |                     |                     |   |     |
|                        |            |              |        | Misc.         |                     |                     |   |     |
| * Registered By :      |            |              | •      | +             |                     |                     |   |     |
| Report To :            | [None]     |              | •      | +             |                     | Token Number        |   | 1   |
| + New 💾 Sa             | ave 🗘 Edit | 🖶 Print 🗍    | Delete | e 🛃 Search    |                     |                     |   |     |

On this window one can enter support from customer after deal complete. Can record type of support, support mode, stage, status, whether closed or open along with the response and registered date as well. It also generate a token number based on support entry. Also can check previous support history of the same party.

### 2. <u>Support Transfer</u>

| 🧬 Support Tra         | nsfer | Voucher No | SPT1   | •            | Ì | Voucher Date : | 7/ 2/2022 | <br><₀ | _ | Х |
|-----------------------|-------|------------|--------|--------------|---|----------------|-----------|--------|---|---|
| * Support Voucher:    |       |            |        |              |   | Note 1         | :         |        |   |   |
| Party :               |       |            |        |              |   |                |           |        |   |   |
| Token Number :        |       |            |        |              |   | Note 0         |           |        |   |   |
| * Transferring From : |       |            |        | -            |   | Note 2         | :         |        |   |   |
| * Transferring To :   |       |            |        | -            | + |                |           |        |   |   |
| Transferring Reason : |       |            |        |              |   |                |           |        |   |   |
|                       |       |            |        |              |   |                |           |        |   |   |
|                       |       |            |        |              |   |                |           |        |   |   |
|                       |       |            |        |              |   |                |           |        |   |   |
|                       |       |            |        |              |   |                |           |        |   |   |
|                       |       |            |        |              | _ |                |           |        |   |   |
| 🕂 New 💾 Save          | • 🗘   | idit 💼     | Delete | ाल्ट् Search |   |                |           |        |   |   |

Here on this stage if required we can transfer support to another employee for changing department.

### 3. Stage update

| 📀 Stage Upo                    | date   | Voucher No | SPSG1  | ÷        | 1 | Voucher Date : | 7/ 2/2022 | - | Х |
|--------------------------------|--------|------------|--------|----------|---|----------------|-----------|---|---|
| * Support Voucher:             |        |            |        |          |   | Note 1 :       |           |   |   |
| Party :<br>Token Number :      |        |            |        |          |   |                |           |   |   |
| * From Stage :                 |        |            |        |          | + | Note 2 :       |           |   |   |
| * To Stage :<br>* Updated By : |        |            |        |          | + |                |           |   |   |
|                                |        |            |        |          |   |                |           |   |   |
|                                |        |            |        |          |   |                |           |   |   |
| + New                          | Save [ | 🕽 Edit 👔   | Delete | 🔄 Search | ı |                |           |   |   |

Here we can update stages for support flow.

# 4. Support Payment

| 惑 Support F         | Payment Vouch | er No : SPPAY1            | Voucher Date : 7/ 2/ | 2022      | - 💌 X  |
|---------------------|---------------|---------------------------|----------------------|-----------|--------|
| * Support Voucher : |               |                           | * Cashier :          |           | • +    |
| Party :             |               |                           | Comments :           |           |        |
| Token Number :      |               |                           |                      |           |        |
|                     |               |                           |                      |           |        |
| Mode                | Account       |                           | Instrument Number    | Card Type | Amount |
| •                   | •             | •                         |                      | -         |        |
|                     |               |                           |                      |           |        |
|                     |               |                           |                      |           |        |
|                     |               |                           |                      |           |        |
|                     |               |                           |                      |           |        |
|                     |               |                           |                      |           |        |
|                     |               |                           |                      |           |        |
|                     |               |                           |                      |           |        |
|                     |               |                           |                      |           |        |
|                     |               |                           |                      |           |        |
| + New               | Save 💽 Edit   | 🖶 Print 🛛 <u>व</u> Delete | ालू Search           | Total :   | 0.00   |

Here we can collect payment for support if required with available mode of payment.

# 5. Support Status

| Support Status     |    | Х        |
|--------------------|----|----------|
| * Support Voucher: |    |          |
| Party :            |    |          |
| Token Number :     |    |          |
| Closed By :        |    | <b>.</b> |
| Status :           |    | -        |
|                    |    |          |
|                    |    |          |
|                    | ок | Cancel   |

Here we can update support status by open, close or pending.

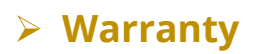

### 1. Opening warranty

| Ţ,  | Opening | g Warranty     | Voucher N            | lo: OW1  | Voucher Date : | 7/ 2/2022  |          | - | Х |
|-----|---------|----------------|----------------------|----------|----------------|------------|----------|---|---|
| Rem | narks : |                |                      |          |                |            |          |   |   |
|     | Sl.No   | Party          | Product /<br>Service | Name     | ItemNote       | Start Date | End Date |   |   |
| *   |         |                | -                    |          |                | 7/2/2022   | 7/2/2022 |   |   |
|     |         |                |                      |          |                |            |          |   |   |
|     |         |                |                      |          |                |            |          |   |   |
|     |         |                |                      |          |                |            |          |   |   |
|     |         |                |                      |          |                |            |          |   |   |
|     |         |                |                      |          |                |            |          |   |   |
|     |         |                |                      |          |                |            |          |   |   |
|     |         |                |                      |          |                |            |          |   |   |
|     |         |                |                      |          |                |            |          |   |   |
| + № |         | 📱 Save 🚺 🔓 Edi | it 💼 Delete          | 🔄 Search |                |            |          |   |   |

Here we can input opening warranty of an existing party. It record start date and end date as well.

### 2. Warranty Renewal

| 🕀 War            | ranty Rene           | wal     | Voucher No | : WR1  | ÷ 🖬      | Voucher Date : | 7/ 2/2022 | <b>.</b> | _   |    | Х   |
|------------------|----------------------|---------|------------|--------|----------|----------------|-----------|----------|-----|----|-----|
| * Pai<br>Renewed |                      |         |            | • •    |          | Remarks :      |           |          |     |    |     |
| Renewed          |                      |         |            |        |          |                |           |          |     |    |     |
| SI.No            | Product /<br>Service | Name    |            |        | ItemNote | Start Date     | End Date  |          |     |    |     |
| *                |                      | •       |            |        |          | 7/2/2022       | 7/2/2022  |          |     |    |     |
|                  |                      |         |            |        |          |                |           |          |     |    |     |
|                  |                      |         |            |        |          |                |           |          |     |    |     |
|                  |                      |         |            |        |          |                |           |          |     |    |     |
|                  |                      |         |            |        |          |                |           |          |     |    |     |
|                  |                      |         |            |        |          |                |           |          |     |    |     |
|                  |                      |         |            |        |          |                |           |          |     |    |     |
|                  |                      |         |            |        |          |                |           | Paym     | ent | 0  | .00 |
|                  |                      |         |            | •      |          |                |           | Fayin    |     | 0. |     |
| + New            | 💾 Save               | C, Edit | 🖶 Print    | Delete | 🔄 Search | 🗳 Payment      |           |          |     |    |     |

Here on this window we can renew warranty of an ongoing support for product/service.

# > Task and tools

### 1. Meeting

| 🚳 Meeting          | Voucher No :       | TKM1         | Voucher Date : | e: 7/ 2/2022 🔍 - 💌 X |
|--------------------|--------------------|--------------|----------------|----------------------|
| * Meeting Name :   |                    |              | * Sta          | Status: Open 🔹 +     |
| Party :            |                    |              | Participa      | ipants :             |
| Customer :         |                    |              |                |                      |
| * Subject :        |                    |              |                |                      |
| Related To :       |                    |              | Meeting Po     | Points :             |
| Meeting Location : |                    |              |                |                      |
| * Meeting Mode :   | None               | -            | + Outcome Po   | Points :             |
| * Meeting From :   | 7/ 2/2022 11:19 AM |              | ]              |                      |
| * Meeting To :     | 7/ 2/2022 11:19 AM |              | ]              |                      |
| * Registered By :  |                    | •            | + Rem          | marks :              |
| * Handled By :     |                    | •            | +              |                      |
|                    |                    |              |                |                      |
|                    |                    |              |                |                      |
| + New              | Save 🗘 Edit 🕻      | Delete 💽 Sea | arcn           |                      |

Here we can schedule meeting for customer to record meeting points, outcome points etc.

#### 2. Task

| 🔁 Task            | Voucher No :       | TK1          | Voucher Date : 7/ | / 2/2022 □▼ - |   | Х |
|-------------------|--------------------|--------------|-------------------|---------------|---|---|
| * Name :          |                    |              | * Description     | n:            |   |   |
| Party :           |                    |              |                   |               |   |   |
| Customer :        |                    |              |                   |               | • |   |
| * Subject :       |                    |              | * Priorit         | y: None       |   | + |
| * From Date :     | 7/ 2/2022 11:24 AM |              | , * Statu         | s: Open       | • | + |
| * To Date :       | 7/ 2/2022 11:24 AM |              | <b>•</b>          |               |   |   |
| * Registered By : |                    |              | - +               |               |   |   |
| * Assigned To :   |                    |              | - +               |               |   |   |
| Participants :    |                    |              |                   |               |   |   |
|                   |                    |              |                   |               |   |   |
|                   |                    |              |                   |               |   |   |
| + New             | Save 🕞 Edit        | 💼 Delete 🛛 🖳 | Search            |               |   |   |

Here we can schedule tasks for customer.

### 3. Product Changes

| Droduct C                                                                              | Changes Voucher No | : TKPC1                     | Voucher Date : 7                                                    | / 2/2022                    | - 🗾 X         |
|----------------------------------------------------------------------------------------|--------------------|-----------------------------|---------------------------------------------------------------------|-----------------------------|---------------|
| Party :<br>Customer :<br>* Product :<br>* Change Type :<br>Quoted Amount :<br>Change : |                    | •                           | Required Period :<br>* Status :<br>Started Date :<br>Closing Date : | (Days)<br>Open<br>7/ 2/2022 | (Hour)<br>• + |
| * Registered By :<br>* Assigned To :<br>+ New                                          | Save 🕞 Edit f      | •<br>•<br>] Delete 🔀 Search | +<br>+                                                              |                             |               |

Here we can input requested changes/customization for product from customer. It can also mention the time and cost required to complete the change.

### 4. Reminder

| 🄹 Reminder        | - 💌 X                       |
|-------------------|-----------------------------|
| * Registered By : | • +                         |
| Report To :       | [None] • +                  |
| * Reminder Date : | 7/ 2/2022                   |
| * Message :       |                             |
| * Status :        | • Active O Inactive         |
| juids.            |                             |
| 🕂 New 💾 Sa        | ve 🕞 Edit 💼 Delete 🛃 Search |

Here we can set a reminder for general perpose.it will notify on the reminder icon on dashboard.

# 5. Import

| Import                         | Х                    |
|--------------------------------|----------------------|
| Source File : Opening Warranty | Browse<br>Get Fields |
| Destination Source             |                      |
|                                |                      |
|                                |                      |
|                                |                      |
|                                |                      |
|                                |                      |
|                                |                      |
| <u>Delete Imported Party</u>   | Start Close          |

We can import opening warranty as a whole.

# 6. Invoice designer

| Invoice Designer                          | Х                               |
|-------------------------------------------|---------------------------------|
| Modules: Customer Relationship Management | Create New                      |
| CRM Advance Payment                       | Set Format                      |
| CRM New Deal<br>CRM New Lead              | 0000                            |
| CRM Sales Estimation                      | Open                            |
| CRM Sales Invoice<br>CRM Support Entry    | Exit                            |
| CRM Support Payment                       | Printer                         |
|                                           | ZDesigner ZD410-203dpi ZPL 🔹    |
|                                           | Report Type RDLC  Format Format |
| Path :                                    | Remove Apply Selected           |

Here we can set print design on listed transactions.

# > Reports

Report include Lead, Deal, CRM sales, Support, Warranty, Task and customer list.

# > Settings

### 1. User wise settings

| User wise Settings                                                                                                    |                                                                                                    |    |       |  |  |  |
|----------------------------------------------------------------------------------------------------|----------------------------------------------------------------------------------------------------|----|-------|--|--|--|
| Login User :                                                                                                    | admin                                                                                                    |    | •     |  |  |  |
| <ul> <li>Print while savin</li> <li>Print while savin</li> <li>Send Email while</li> <li>Send Email while</li> <li>Send Email while</li> <li>Send Email while</li> </ul> | g in Lead<br>g in Deal<br>g in Sales<br>g in Support<br>g in Warranty<br>g in Lead Activity<br>g in Deal Activity<br>g in Support Activity<br>e saving in Lead<br>e saving in Deal |    |       |  |  |  |
|                                                                                                    |                                                                                                    | ок | Canel |  |  |  |

Can set user wise setting from the available list.

# 2. Message Template

| Me                  | essage Te       | mplate   |           |          |        | - 🔳 🕽       |
|---------------------|-----------------|----------|-----------|----------|--------|-------------|
| Email Template      |                 |          |           |          | SMS Te | mplate      |
| Lead<br><b>Lead</b> | Deal De         | al Sales | Support V | Varranty |        | Use Keys    |
|                     | Demo<br>Meeting |          |           |          |        |             |
| Lead                | Transfer        |          |           |          |        |             |
|                     |                 |          |           |          | ~      | OK X Cancel |

Can set Email and SMS template for lead, deal, sales, support and warranty.

# 3. Default settings

| Default Settings      |                         |        |  |  |  |  |  |
|-----------------------|-------------------------|--------|--|--|--|--|--|
| Payment Accounts      |                         |        |  |  |  |  |  |
| Cash :                | Cash Account            | •      |  |  |  |  |  |
| Credit / Debit Card : |                         | -      |  |  |  |  |  |
| Cheque :              |                         | •      |  |  |  |  |  |
| DD:                   |                         | •      |  |  |  |  |  |
| Online Banking :      |                         | -      |  |  |  |  |  |
| EWallet :             |                         | •      |  |  |  |  |  |
| General               |                         |        |  |  |  |  |  |
| Card Type :           | American Express        | •      |  |  |  |  |  |
| Warranty Period :     | 1 Year                  | •      |  |  |  |  |  |
| Token Number :        | 1 Reset After (Days): 1 |        |  |  |  |  |  |
|                       | ✓ок ×                   | Cancel |  |  |  |  |  |

Default setting can be set on this window including warranty period, token number etc.